## **学内ストレージの概要**

学内で安全にデータを保管できるストレージとして学内ストレージ(Proself)を構築しました。 ここではその概要について説明します。

## ◎**学内ストレージでできること**

〇ファイル一覧(データストレージ領域)

データを保管する領域です。

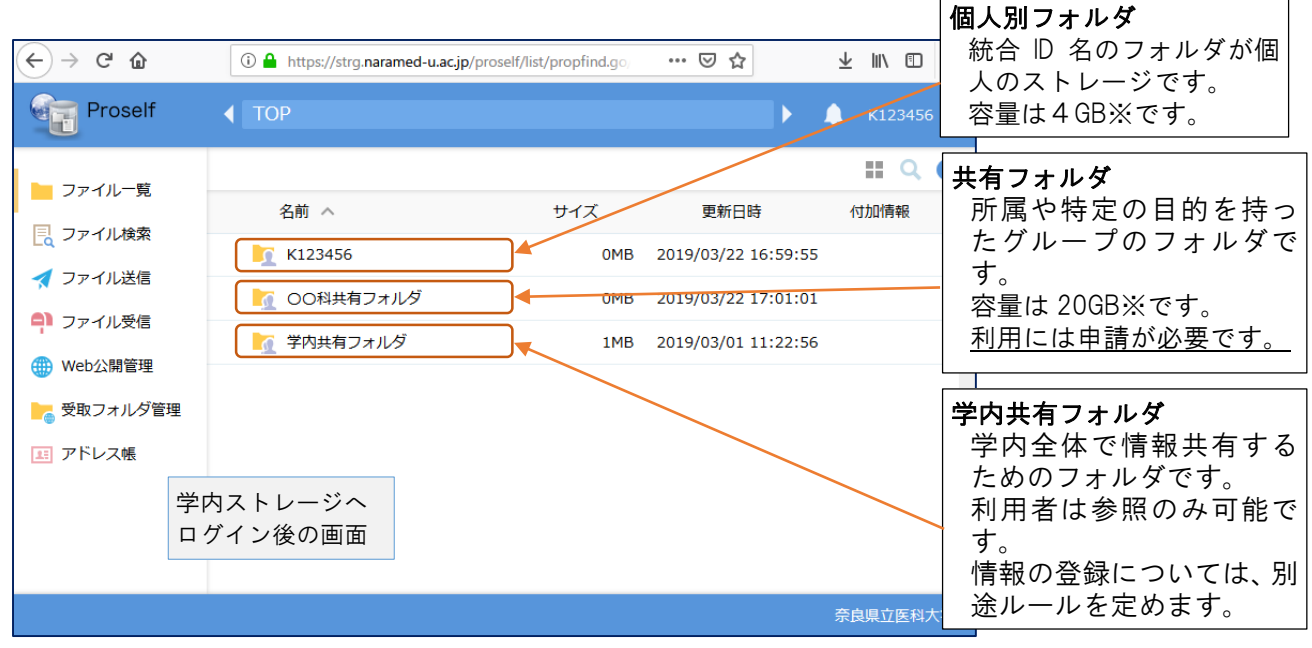

※運用当初の容量です。

今後の運用状況で見直しを行う予定です。

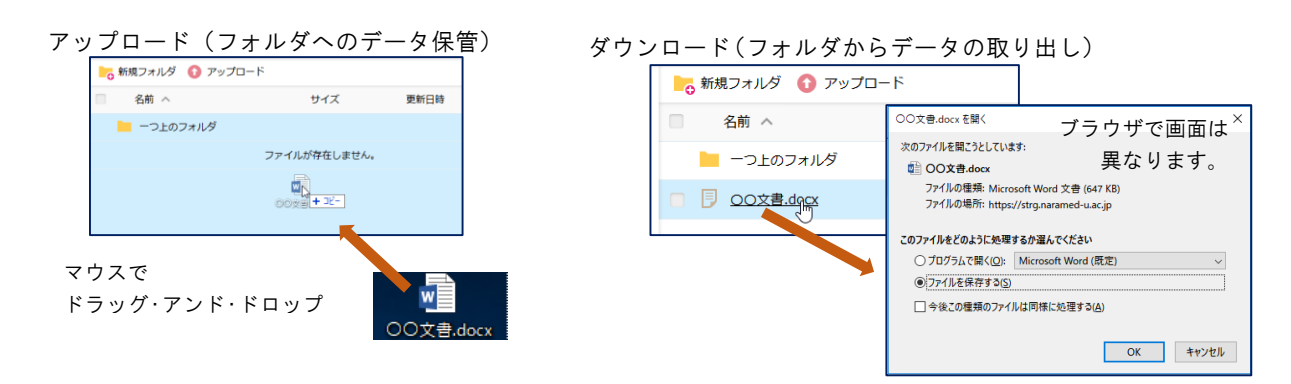

〇ファイル送信

安全にファイルを送付する機能です。

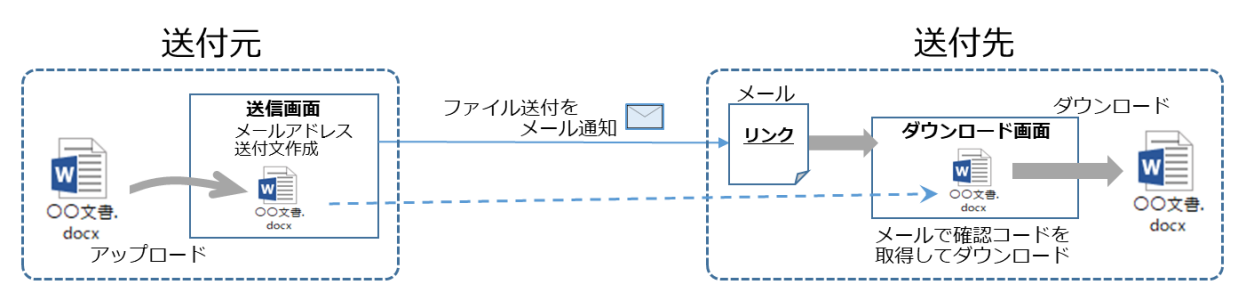

〇ファイル受信

安全にファイルを受け取る機能です。

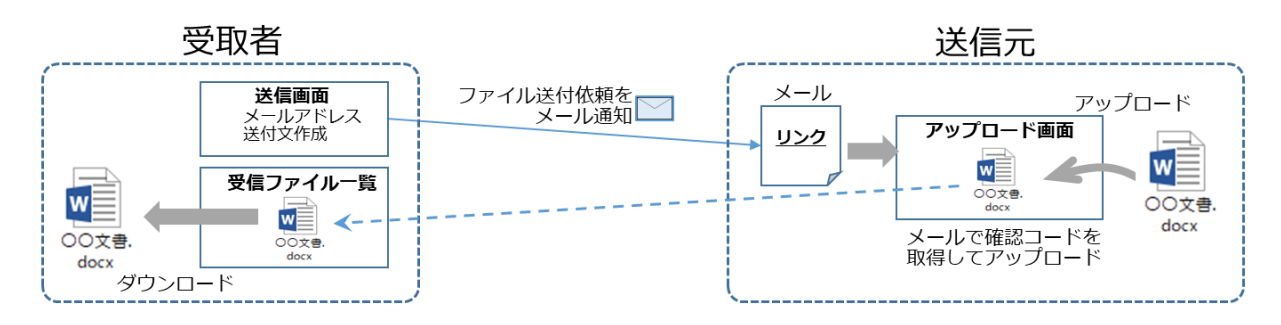

## ◎**学内ストレージの運用について**

〇利用方法

次の URL にアクセスしてください。(学外からも利用できます。)

https://strg.naramed-u.ac.jp

ログインには、**統合 ID** と**統合 ID のパスワード**を入力してください。

なお、統合 ID を利用するシステムのログインには、統合 ID のパスワードが必要です。

初期パスワードは機械的に作成したものですので、ご自身が管理できるパスワードに変更してくださ い。

〇利用者

学内ストレージは本学での業務データを保管するストレージであること、また物理的なデータ容量の 制約があるため、法人職員に限らせていただきます。

そのため退職で法人職員でなくなった場合は、ご利用いただけません。

なお、外部の研究者を含む共同研究での利用については、責任者(法人職員)からの申請でご利用い ただけます。

〇共有フォルダの作成・メンバー更新・削除

次については申請が必要です。

- ・共有フォルダを作成する
- ・共有フォルダを利用するメンバーの更新(追加・削除)を行う
- ・共有フォルダを削除する

〇各種申請

共有フォルダにかかる各種申請様式は、次の情報推進サイトに掲載します。

http://www.naramed-u.ac.jp/info/